# **WinImage**

Versione 3.00

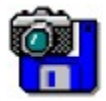

© 1993-1996 Gilles Vollant

Portions © Christoph H. Hochstätter

Portions © François Liger

Portions © Microsoft™

Documentazione inglese tradotta con l'aiuto di Joël Demay e Michael Segall Versione tedesca con l'aiuto di Walter Scheffel Versione spagnola con l'aiuto di Diana M. Galindo P. Versione italiana con l'aiuto di Roberto Paterlini Versione portoghese con laiuto di Nuno Dionísio e Vítor Bueno

WinImage è un utility per gestire le immagini dei floppy disk.

Cosè un file immagine di un dischetto Utilizzare WinImage Menu File Menu Immagine Menu Dischetto Menu Opzioni Batch Assistant Il futuro di WinImage **Riconoscimenti** Dove trovare WinImage Registrazione

WinImage è un programma shareware realizzato da un membro dell ASP. Puoi copiarlo, distribuirlo, renderlo disponibile su BBS e CDRom. Ma se lo usi, non ti scordare di registrarlo!

# **Cos'è l'immagine di un disco?**

WinImage è un utility per gestire le immagini dei floppy disk. L'immagine di un floppy disk è un file che contiene tutte le informazioni presenti sul dischetto (file, FAT, boot sector, directory...).

Creando un'immagine di un floppy disk e scrivendola su un altro floppy si ottiene un'esatta copia dell'originale (come con il comando DiskCopy del Dos). E' anche possibile leggere un floppy e salvare l'immagine su hard disk: sarà poi possibile, senza dover utilizzare il floppy, estrarre o inserire file nell'immagine. In un tempo successivo sarà poi possibile riportare su floppy l'immagine così modificata, facendone eventualmente due copie.

WinImage permette anche di creare immagini vuote. Se dobbiamo mettere 5 file su floppy da 1.44 MB, è possibile creare un'immagine da 1.44 MB, inserirci i file necessari (operazione velocissima), ed infine riportare tutto su floppy, eventualmente formattandolo durante la scrittura.

WinImage può formattare e utilizzare formati non standard ad alta capacità (come 3"1/2 HD 1.72 Mb e 5"1/4 HD 1.44 Mb). Per utilizzarli, occorre caricare, prima di Windows 3.1, il TSR FdRead, uno shareware di Christoph H. Hochstätter compreso nell'utility FdFormat (provatelo, è molto interessante). Questo TSR non è necessario se si usano solo i formati standard.

Puoi caricare un'immagine leggendo un floppy, leggendo un file immagine oppure crearne una vuota.

Puoi estrarre i file da un'immagine verso un qualunque dispositivo (hard disk, unità di rete o.. floppy).

Puoi anche aggiungere file a un'immagine, la quale può poi essere copiata su un floppy (che deve avere lo stesso formato dell'immagine), oppure salvata su un file.

Un file immagine contiene tutti i settori del floppy. Se non è pieno, è possibile troncarla per ridurre l'occupazione.

WinImage può leggere le immagini di molte altre utility: Wimage (presente nell'utility FdFormat) di C.H. Hochstätter, CopyVit di Sébastien Chatard, le utility presenti in DrDos 6 e OS/2 2.x, DCF (Disk Copy Fast) di Chang Ping Lee, DF (Disk Image File Utility) di Mark Vitt, Super-DiskCopy di Super Software, SabDu di S.A. Berman, Disk-RW di K. Hartnegg, DiskDupe di Micro System Design, utility proprietarie di Microsoft e Lotus e l'esempio MFMT presente nel WindowsNT SDK.

# **Utilizzare WinImage**

WinImage visualizza nella sua finestra principale i file e le directory presenti nellimmagine. E' possibile entrare nella directory con un doppio click sulla stessa, e tornare alla directory padre con un doppio click su "..".

Con WinImage, puoi anche aprire i file immagine dei CDRom in formato ISO, in sola lettura.

WinImage mantiene l'immagine in memoria. Quando nessuna immagine è caricata, alcune icone e voci di menu sono in grigio.

E' possibile creare directory, cancellare o aggiungere file all'immagine utilizzando i pulsanti della toolbar o utilizzando il menu "Immagine". Si può utilizzare il drag&drop dal FileManager di Windows verso WinImage per inserire file nell'immagine, o da WinImage verso un'altra applicazione per estrarre i file dall'immagine.

L'estrazione può avvenire in tre modi: utilizzando il menu Immagine, lanciando un file tramite un doppio click, o spostandolo verso un'altra applicazione (drag&drop)..

WinImage permette di eseguire il drag&drop del file immagine verso un'altra applicazione: a tal fine portare il mouse sulla barra di stato o sullo sfondo della toolbar. Quindi premere il pulsante di sinistra del mouse e, tenendolo premuto, portare il cursore su un altra applicazione e rilasciare il pulsante. Questa funzione permette di aggiungere una immagine a un file .ZIP o .ARJ file utilizzando l'utility WinZip di Nico Mak, oppure di aggiungere l'immagine a una email creata con Microsoft™ MS-Mail, Lotus™ Notes o ccMail.

Con la versione Intel di WinImage, è compresa l'utility FDREAD.EXE, di C. Hochstatter. E' indispensabile per leggere i formati floppy non standard usando DOS e Windows 3.1, mentre non serve se si usando i formati standard.. FDREAD non ha nessun effetto con Windows 95 o Windows NT.

Sconsiglio l'uso dei formati da 820 KB e 1.72 MB, perché non possono essere letti con Windows NT. Utilizzare il formato DMF o quello da 1.68 MB.

## **Informazioni sul DMF**

I formati DMF e 1.68 MB hanno lo stesso formato fisico (80 tracce, 21 settori/traccia). Il formato da 1.68 MB ha 224 voci nella directory radice e il cluster è da 512 byte. Il formato DMF utilizza 16 voci nella directory radice e una dimensione del cluster di 1024 o 2048 byte. Microsoft utilizza il DMF per le versioni su floppy di alcuni dei propri programmi. Windows 95 e Windows NT 3.5x leggono e scrivono direttamente questo formato, ma occorre FDREAD per leggere questi dischi da DOS or Windows 3.1.

Alcuni floppy in formato DMF contengono informazioni per renderli protetti dalla scrittura utilizzandoli da Windows 95 o Windows NT 3.5x. Per scrivere su questi dischi, è necessario riformattarli.

Il formato DMF 2048 è spesso usato per la distribuzione dei programmi su floppy in ambiente Windows 95 and Windows NT.

In Windows 95, diversamente dalle altre operazioni, la formattazione in DMF utilizza il BIOS. E' possibile avere problemi di compatibilità su alcuni computer. In tal caso è consigliabile provare quanto segue: - Se il tuo computer usa il FlashBios, aggiornalo all'ultima release. Se la motherboard è di produzione Intel, puoi trovare gli aggiornamenti all'indirizzo ftp://ftp.intel.com/pub/bios.

- Formattare il floppy prima a 1.44 MB poi in DMF

- Prova ad aumentare la memoria convenzionale, utilizzando un config.sys quasi vuoto

- Prova ad usare sia winimage.exe che winimant.exe in Windows 95, ignorando il messaggio da winima16.exe che suggerisce di non usarlo in Windows95

- Scaricate FDFormat da ftp://ftp.coast.net/SimTel/msdos/diskutil/fdform18.zip). Da DOS (o eseguendo il boot di Windows95 senza l'interfaccia grafica, usando F8 poi 6 alla partenza) provate il comando 'FDFORMAT A: F168'. Come WinImage, FDFormat utilizza il Bios. Se FDFormat non funziona a 1.68 MB, nemmeno WinImage può...

I problemi di formattazione in DMF sui computer Gateway sono spesso risolti aggiornando il bios, scaricabile dal sito ftp di Intel.

Sotto Windows95, in Opzioni|Settaggi, scheda Dischetto, sono disponibili le seguenti opzioni: - se *Utilizza il nuovo codice di formattazione DMF* e *Utilizza DMF anche per le scritture dati* sono entrambi selezionati, WinImage usa il nuovo codice (introdotto con la versione 3.00) per formattare in DMF. - se *Utilizza il nuovo codice di formattazione DMF* è selezionato e *Utilizza DMF anche per le scritture dati* è deselezionato, WinImage utilizza il codice di formattazione della versione 2.50, ma con alcuni bug corretti.

- se *Utilizza il nuovo codice di formattazione DMF* è desezionato, WinImage usa lo stesso codice della versione 2.20 (nella versione 2.50 cera un bug; questa checkbox non funzionava...)

Cè una opzione per modificare il GAP durante le scritture in DMF, nel registro alla chiave HKEY\_CURRENT\_USER\Software\WinImage\iGapDmf. Il valore "0" significa che viene utilizzato il GAP standard (un utente ha dovuto mettere "17" per un driver da 2.88 megabyte; fatemi sapere se avete avuto problemi risolti modificando il valore di GAP)

Per le versioni a 16 bit di WinImage il valore da settare si trova in WINIMAGE.INI.

# **Menu File**

# **Nuovo**

Crea una nuova immagine vuota. Occorre seleziona il formato (per esempio 1.44 Mb).

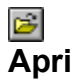

Apre un file immagine.

## **Chiudi immagine**

Chiudi l'immagine in uso.

# **Salva**

Salva l'immagine corrente.

#### **Salva come**

Salva l'immagine corrente con un nuovo nome.

## **Batch Assistant**

Apre la dialog di Batch assistant.

**Esci**

Per uscire da WinImage.

# **Menu Immagine**

## **Crea directory**

Crea una nuova directory nell'immagine corrente.

#### 图 **Seleziona**

Selezione file nell'immagine corrente.

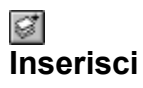

Inserisci file nell'immagine corrente.

#### **Inserisci una directory**

Inserisce una directory completa di sottodirectory nellimmagine corrente.

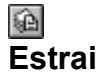

Estrai file nell'immagine corrente.

Se nessun file è selezionato, WinImage estrae tutti i file presenti nell'immagine. Altrimenti estrae solo i file selezionati.

In funzione delle opzioni scelte in Conferme, devi specificare una directory destinazione verso cui estrarre i file.

## **Cancella file**

Cancella file dall'immagine corrente, dopo aver chiesto conferma. Se nessun file è selezionato, verranno cancellati tutti i file presenti.

## **Cambia etichetta**

Cambia l'etichetta di volume presente nell'immagine.

#### **Cambia dimensione**

Cambia la dimensione dell'immagine.

La nuova dimensione deve essere maggiore dello spazio complessivamente occupato dai file presenti: è possibile trasformare una immagine da 1.44MB in una da 360KB solo se ci sono meno di 360 KB di file.

## **Deframmenta l'immagine**

Deframmenta l'immagine corrente.

# **Informazioni immagine ...**

Visualizza informazioni relative allimmagine, e permette di modificarne il commento.

# **Menu Disco**

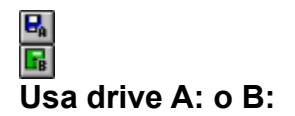

Usa drive A: o B: per leggere e scrivere le immagini.

Su un computer con due drive, questo comando permette di scegliere l'unità da utilizzare per le operazioni di lettura e scrittura.

#### **Formatta disco**

Formatta un dischetto vergine.

## **Crea una immagine CDRom ISO**

Crea una immagine ISO da un CDRom e la apre. Funzionalità disponibile solo con Windows NT.

## 国 **Leggi disco**

Leggi un floppy e metti l'immagine in memoria.

## **Confronta disco**

Confronta l'immagine con il floppy.

## ਕੰ **Scrivi disco**

Scrive l'immagine su floppy ; eventuali dati saranno cancellati.

## $\mathbf{z}^{\prime}$ **Formatta e scrivi disco**

Formatta il floppy e contemporaneamente scrivi i dati.

# **Menu Opzioni**

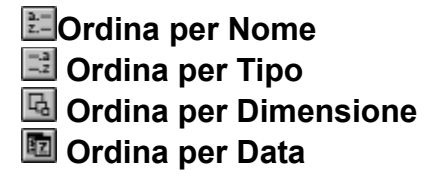

Queste opzioni servono per effettuare l'ordinamento dei file presenti nell'immagine.

#### **Carattere**

Cambia il carattere usato per visualizzare i file presenti nell'immagine.

#### **Settaggi**

In Windows 95, Windows NT 3.51 e Win32s 1.30, tutte le opzioni sono in un'unica dialogbox a schede. Gli elementi nelle varie schede sono gli stessi che compaiono nelle dialogbox Opzioni, Conferme e Suoni & notifiche. Sono presenti queste opzioni aggiuntive:

*Usa IOCTL* : forza WinImage ad usare le operazioni IOCTL a 32 bits (eccetto per il formato DMF, che non usa questa opzioni). Solitamente va lasciata abilitata.

*Usa il nuovo codice di formattazione DMF* : se disattivato, WinImage formatta in DMF come la versione 2.20 altrimenti usa il nuovo codice.

*Formattazione veloce a 1.44 MB prima di DMF* : se selezionato, WinImage esegue una formattazione veloce a 1.44 MB prima di formattare in DMF. Sembra difficile formattare un dischetto vergine in DMF senza prima eseguire una formattazione a 1.44 MB. Per maggiori informazioni, leggi la sezione sul DMF.

#### **Preferenze**

Modifica le opzioni di WinImage

Verrà visualizzata questa dialog box:

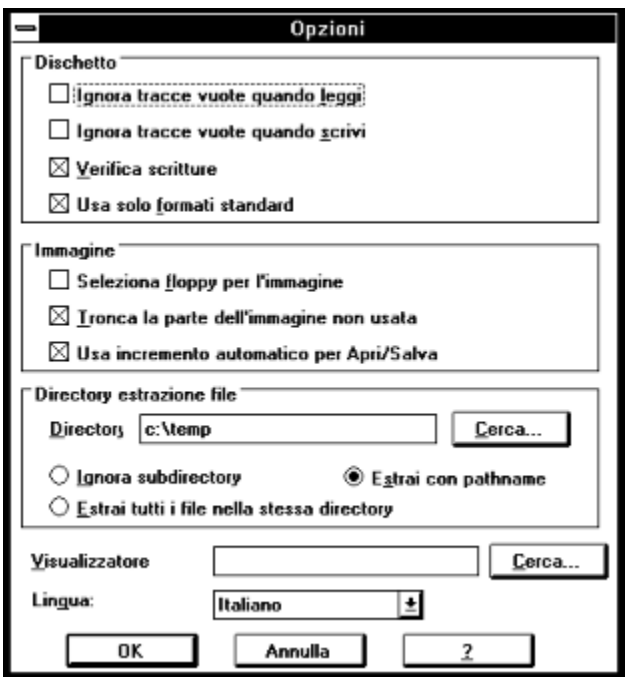

*Ignora tracce vuote quando leggi*: con questa opzione selezionata, verranno lette o confrontate solo le tracce che contengono realmente dati..

*Ignora tracce vuote quando scrivi*: con questa opzione selezionata, al momento della scrittura di una immagine verso floppy, verranno scritte solo le tracce contenenti dati..

*Verifica scritture*: con questa opzione selezionata, ogni cosa scritta su floppy verrà riletta e confrontata. Questo richiede più tempo, ma assicura che il nuovo disco sia leggibile.

*Usa solo formati standard*: con questa opzione selezionata, WinImage crea solo floppy con formato standard, cioè che non richiedono FDREAD.

*Seleziona floppy per l'immagine*: con questa opzione selezionata, WinImage sceglie automaticamente il floppy adatto all'immagine in memoria (se carichi una immagine da 360 KB, verrà selezionato il drive da 5"1/2 floppy).

*Tronca la parte dell'immagine non usata*: con questa opzione selezionata, WinImage riduce la dimensione dell'immagine quando la salva su disco, se non è piena.

*Usa incremento automatico per Apri/Salva*: con questa opzione selezionata, WinImage incrementa automaticamente i nomi dei file di 1: dopo aver aperto (o salvato) il file "DISK01.IMA", WinImage proporrà "DISK02.IMA" per la successiva operazione.

*Directory*: specifica la locazione in cui estrarre i file.

Queste tre opzioni riguardano l'estrazione delle sottodirectory presenti nell'immagine:

*Ignora subdirectory*: WinImage non estrae le subdirectory, anche se selezionate.

*Estrai tutti i file nella stessa directory*: WinImage estrae tutti i file verso la subdirectory specificata da 'Directory'.

*Estrai con pathname*: WinImage estrae i file dalle subdirectory dell'immagine verso una subdirectory di quella specificata da 'Directory'.

*Visualizzatore standard*: specifica il visualizzatore da utilizzare in seguito a un doppio click su un file senza associazioni.

#### **Conferme**

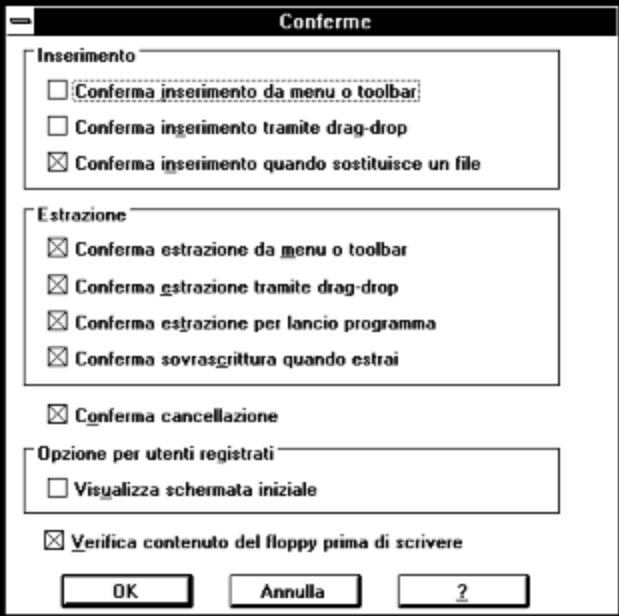

*Inserimento*: le prime due opzioni permettono di abilitare/disabilitare l'uso della dialog box quando si inseriscono i file. La terza opzione è per chiedere conferma quando si sostituisce una file.

*Estrazione*: le prime tre opzioni controllano la visualizzazione di una dialog box di conferma al momento dell'estrazione dei file.

*Conferma sovrascrittura quando estrai*: quando questa opzione è attiva, viene chiesta conferma se l'estrazione provoca la sovrascrittura di uno o più file.

*Conferma cancellazione*: con questa opzione attiva, viene chiesta conferma prima di cancellare file.

*Opzione per utenti registrati*: guarda Registrazione.

*Verifica contenuto del disco prima di scrivere*: con questa opzione attiva, viene chiesta conferma prima di trasferire una immagine su un floppy che già contiene file.

#### **Suoni e notifiche**

Seleziona suoni e messaggi di notifica

Con queste opzioni si può scegliere il modo in cui WinImage segnala il completamento delle varie operazioni: è possibile mandare messaggi sonori di vario tipo e, con WindowsNT, anche file AVI.

# **Batch Assistant**

Utilizzando il Batch Assistant, è possibile eseguire in successione operazioni che riguardano più immagini.

Usando il menu File|Batch Assistant si ottiene la seguente dialog:

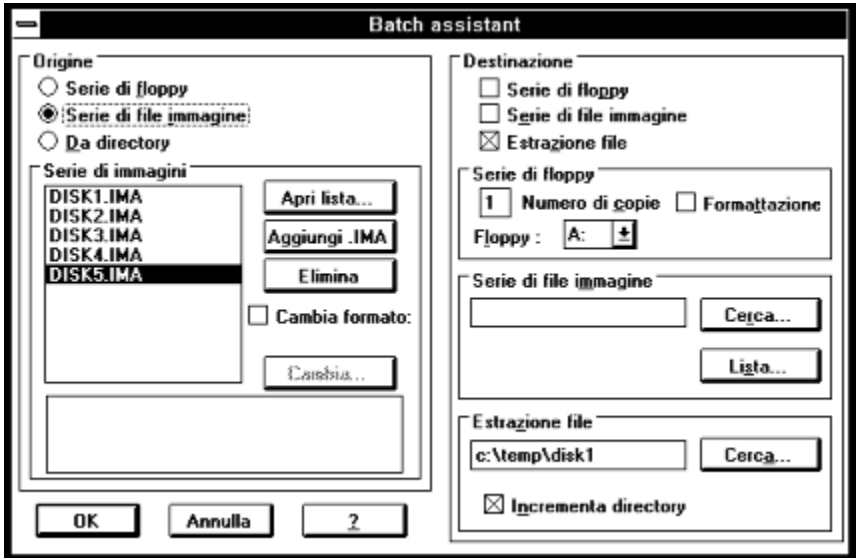

WinImage ripete in sequenza la lettura in memoria di un immagine specificata in 'Origine' e la salva con le modalità specificate in 'Destinazione'. Queste due operazioni sono ripetute finché è completato quanto specificato in 'Origine'.

Occorre selezionare una origine fra:

- Set di floppy: WinImage legge il numero di floppy specificato.

- Set di file immagine: WinImage carica le immagini specificate. Si può anche selezionare una lista di file immagine (.WIL), o aggiungere manualmente varie immagini.

- Da directory: WinImage inserisce il contenuto della directory specificata nell'immagine destinazione. Se il nome directory contiene un numero, vengono lette più directory seguendo la numerazione creando altrettante immagini. Se il contenuto di una directory è maggiore della capacità dell'immagine vengono create più immagini.

Occorre selezionare una o più destinazioni:

- Set di floppy: WinImage scriverà il numero opportuno di floppy. E' possibile scegliere se formattarli. - Set di file immagine: WinImage scriverà il numero opportuno di file immagine. Specificare il nome

della prima immagine, che verrà automaticamente incrementato; si può anche specificare una lista di file immagine (.WIL) comprensiva di commento.

- Estrazione file: WinImage provvederà ad estrarre i file contenuti nell'immagine. E' possibile specificare più directory in cui estrarre le singole immagini.

In questo esempio, WinImage estrae i file dalle immagini DISK1.IMA .. DISK5.IMA nelle directory c:\temp\ disk1 fino a c:\temp\disk5.

# **Evoluzione di WinImage**

#### **Settembre 1996: Versione 3.00**

- Aggiunta gestione delle immagini file compresse (.IMZ e .WLZ), in formato Zip compatibile

- Aggiunti commenti ai file immagine compressi

- Aggiunto il drag and drop da WinImage verso Gestione Risorse di Windows 95/Windows NT 4.0 (per lestrazione dei file)

- Quando si inserisce un file tramite drag&drop verso WinImage senza avere una immagine aperta, viene automaticamente aperta la dialog per la creazione di una nuova immagine.

- WinImage può eseguire la copia dei floppy da 1.44 MB del MacIntosh 1.44 MB, ma non può visualizzare il contenuto dellimmagine

- Sotto Windows NT, WinImage può creare delle immagini ISO da CDRom.

## **Aprile 1996 : Versione 2.50**

- Supporto del nuovo controllo ListView e delle dialog box a schede per i settaggi in Windows NT 3.5x, Windows 95 e Win32s 1.30

- Apertura dei file immagine Iso dei CDRom in modalità sola lettura
- Eliminati errori nel codice di formattazione DMF in Windows 95

#### **Settembre 1995 : Versione 2.2**

- Supporto per Win32s su Windows 3.1x per la versione Intel a 32 bit
- Formatta floppy senza dover creare una immagine
- Eliminato bug per formattare e scrivere floppy in formato DMF in Windows 95 e Windows NT 3.5x

#### **Giugno 1995: Versione 2.10**

- Compatibilità con Windows95
- Supporto per il formato Microsoft DMF e 1.68 Mb

## **Gennaio 1994: Versione 2.00**

- Batch assistant
- Visualizza la directory del disco durante la lettura
- Possibilità di ridurre a icona il programma durante la lettura o scrittura di un floppy
- Nuova toolbar
- Informazioni sull'immagine
- Intestazione lista
- Notifiche sonore
- Supporto per le risorse in DLL (per altre lingue escluso francese e inglese)

## **Settembre 1993: Versione 1.11**

- Supporto per il drag di directory dal Windows File Manager.

## **Settembre 1993: Versione 1.10**

Differenze principali:

- Versione WindowsNT: costruito per la versione definitiva di NT, con il server drag&drop funzionante correttamente

- Funzioni per cancellare file dall'immagine, cambiarne il formato e deframmentarla
- Funzione di server per il drag&drop dell'immagine.
- Migliore usabilità: nuovi menu, nuove opzioni e dialog di conferma, "Sempre in primo piano" aggiunto al

menu di sistema, ultimi 4 file usati nel menu File, help sulla toolbar.

- Incremento automatico nomi di file.
- Miglior supporto per il confronto e salvataggio delle opzioni.

#### **Maggio 1993 : Versione 1.0**

Prima versione.

Ho intenzione di aggiungere la possibilità di creare dei file immagine autoestraenti, cioè degli eseguibili Win32 in grado di ricostruire un floppy o estrarre file quando lanciati. In programma anche un *WinImage SDK*, cioè una DLL Win32 con funzioni per gestire i file immagini. Mandatemi una email se questo vi interessa.

In progratto anche una versione Professional di WinImage, comprendente la creazione dei file autoestraenti, lSDK, la possibilità di stampare/esportare le directory e altre funzionalità avanzate.

Ci sono due versioni di WinImage: una a 16 bit per Windows 3.1 e una a 32 bit per WindowsNT e Windows95 (WINIMAGE.EXE). Le letture e scritture effettuate in background utilizzando WINIMAGE.EXE NON RALLENTANO ASSOLUTAMENTE le prestazioni delle altre applicazioni in WindowsNT or Windows95 (con l'eccezione del formato DMF in Windows95).

Sono disponibili versioni NT per processori Intel 80x86, MIPS R4000, PowerPC e Dec Alpha. Sono interessato a ricevere informazioni e consigli dagli utenti delle versioni RISC di WinImage.

WinImage esiste in Inglese, Francese, Spagnolo, Tedesco, Portoghese e Italiano. Se sei interessato a realizzare una versione per un'altra lingua, contattami..

WINIMAGE.EXE (la versione Win32 di WinImage) utilizza WIM16T95.DLL e WIM32T95.DLL in Windows95, e WIM1632S.DLL in Windows 3.1x + Win32s. Il file HLR20A16.EXE, distribuito con alcune versioni beta, non è più necessario.

La prossima versione di WinImage sarà disponibile solo per Win32, con supporto per Windows 3.1 tramite Win32s. (ftp://ftp.microsoft.com/softlib/MSLFILES/PW1118.EXE)

Sono sempre in attesa di consigli per migliorare WinImage. Il mio CompuServeID è 100144,2636 e il mio indirizzo internet è 100144.2636@compuserve.com.

Se trovi WinImage utile, dallo ai tuoi amici e caricalo sul tuo BBS.

# **Riconoscimenti**

Realizzare un programma facile da usare richiede laiuto di molte persone

Le utility dos FdFormat e Wimage di *Christoph H. Hochstätter* mi hanno dato alcune grandi idee. Senza i sorgenti non potrei formattare i floppy alle massime capacità.

Realizzando nuove icone e bitmap, *François Liger* ha dato a WinImage un aspetto migliore, e dandomi alcune parti di codice, mi ha risparmiato molto tempo.

Correggendo la documentazione in francese, *Monique Vollant* mi ha permesso di avere una migliore sintassi. *François Liger*, *Joël Demay* e *Michael Segall* hanno fatto lo stesso per la documentazione in inglese, mentre per la documentazione italiana ha provveduto *Roberto Paterlini*. Infine *Kent Cedola*, *Mickey Lane* e *Mary Geddry* hanno realizzato le versioni per Windows NT su Dec Alpha e Mips R4000.

Alcune idee e verifiche sono venute dai beta-tester. Ringrazio *David Chemla*, *Fabrice Letard*, *Thierry Halin*, *Ralph Burri* e in particolare *Joël Demay*, *Michel Nedelec* e *Luc Coiffier.*

*Patrick Rafamantanantsoa*, *Bernard Maudry*, *Nico Mak, Serge Delbono* e *Michael Segall* mi hanno fornito ulteriori idee per WinImage.

# **Dove trovare WinImage**

Puoi trovare lultima versione di WinImage :

- sul web site di WinImage, http://ourworld.compuserve.com/homepages/gvollant/winimage.htm
- sul BBS francese al (33-1) 49.60.10.70 (login e password : WinImage)
- su Compuserve, forum WUGNET (libreria disk/disk util), e WinFr (libreria disk/disk util e utility NT)

Sono disponibili questi file: (xx è la versione, per esempio WINIMA30.ZIP è lo ZIP della versione 3.00) :

- WINIMAxx.ZIP : Help ed eseguibile per Windows95/NT Intel e Windows 3.1 con Win32s 1.30
- WIMA1630.ZIP : Help ed eseguibile per Windows 3.1. Questa 3.0 sarà lultima versione a 16 bit.
- WIMAXPxx.ZIP : Help ed eseguibile per Windows NT Dec Alpha
- WIMAMPxx.ZIP : Help ed eseguibile per Windows NT Mips R4000
- WIMAPPxx.ZIP : Help ed eseguibile per Windows NT PowerPC

Questi file contengono solo la versione in inglese. I file di help e le risorse nelle altre lingue sono nei seguenti archivi:

- WIMAFRxx.ZIP : Help e file risorse in Francese.
- WIMADExx.ZIP : Help e file risorse in Tedesco.
- WIMAESxx.ZIP : Help e file risorse in Spagnolo.
- WIMAITxx.ZIP : Help e file risorse in Italiano.
- WIMAPTxx.ZIP : Help e file risorse in Portoghese.

Per esempio, un utente che voglia la versione in italiano deve scaricare WINIMA30.ZIP e WIMAIT30.ZIP e decomprimerli nella stessa directory

## **Registrazione**

WinImage è shareware. Puoi copiarlo, distribuirlo e provarlo, ed è disponibile su BBS e CDROM. Se lo usi, devi registrarti. Riceverai una licenza, il codice di registrazione e l'ultima versione.

Se registri WinImage, ti manderò il numero di registrazione. Da WinImage occorrerà scegliere Registrazione dal menu Opzioni per inserire questo codice. Dopodiché dal menu Opzioni|Preferenze è possibile disattivare l'opzione che elimina la schermata iniziale.

Il prezzo della licenza è di 150 franchi francesi oppure 30 dollari.

Per il pagamento, mandare un assegno bancario (in franchi francesi o US\$) o Eurocheque a:

Gilles Vollant 13, rue François Mansart 91540 Mennecy France

Fax : (33) (1) 64 99 94 55

Licenze multiple: contattare WindowShare B.P. 2075 / 57051 Metz cedex 2 France, Fax : (33) 87 32 37 75

E' possibile utilizzare il servizio di registrazione di CompuServe (GO SWREG). Il numero di registrazione di WinImage è 1233.

E' possibile registrarsi via Internetmalla pagina http://ourworld.compuserve.com/homepages/gvollant/order.htm

#### **Ordini con carta di credito:**

Per ordinare con MasterCard, Visa, American Express, o Discover, chiama la Public (software) Library al 1-800-2424-PsL oppure 1-713-524-6394 oppure manda una ordine via FAX al 1-713-524-6398 (numero U.S.A.) oppure tramite email al CompuServe Email 71355,470. Puoi anche spedire l'ordine per carta di credito a PsL, P.O. Box 35705, Houston, TX 77235-5705.

Il numero di WinImage nel servizio di registrazione su PsL è #10976.

Usare questi numeri solo per gli ordini con carta di credito. Per licenze multiple o informazioni su WinImage contattami su CompuServe 100144,2636.

Questo software è prodotto da un membro dell' Association of Shareware Professionals (ASP). ASP vuole assicurarsi che il principio dello shareware funzioni per te. Se non sei in grado di risolvere un problema legato al shareware contattando direttamente un membro dell'ASP, ASP può essere in grado di aiutarti. L' ASP Ombudsman può aiutarti a risolvere dispute o problemi con un membro di ASP, ma non fornisce supporto tecnico per i prodotti. Scrivete a ASP Ombudsman, 545 Grover Road, Muskegon, MI 49442- 9427 USA, FAX 616-788-2765 oppure mandate un messaggio CompuServe a ASP Ombudsman 70007,3536.